# **Effecten van systeemvreemd water**

**Handleiding behorende bij het computermodel RISYWA** 

**Bijlage bij het NOV rapport** 10.

1997-26 high

Samenstelling: ir. P.B. Worm, ing. R.W.C. Platte

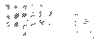

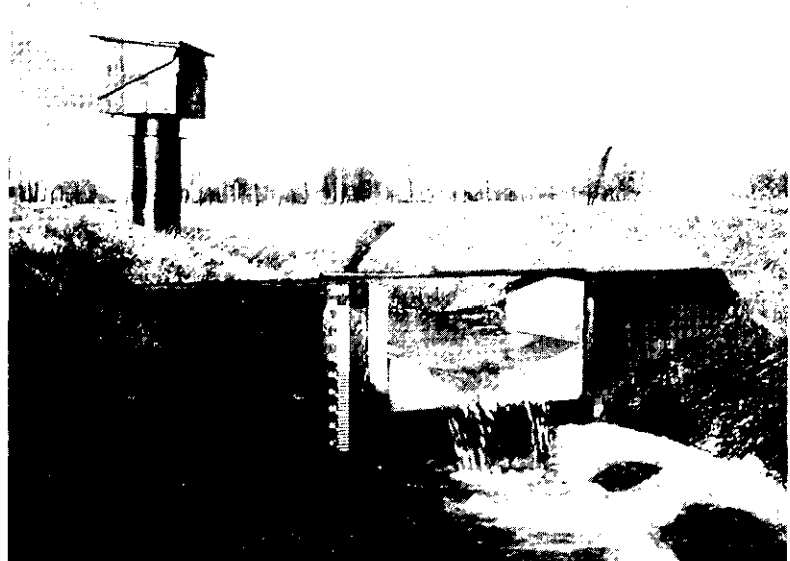

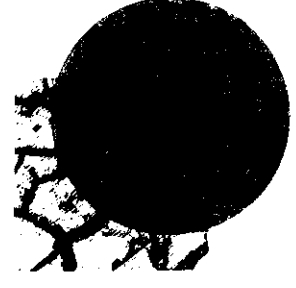

Nationaal Onderzoeksproyrarnma

## **Verdroging**

97D11

## <sup>1</sup>**Nationaal Onderzoekprogramma Verdroging**

## **BIBLIOTHEER** STARINGGEBOL

## **EFFECTEN VAN SYSTEEMVREEMD WATER**

**Handleiding behorende bij het computermodel RISYWA.** 

**Bijlage bij het NOV** - **rapport** 10

**Samenstelling: ir.** P.B. **Worm ing. R.W.C. Platte** 

lesty 3 distertes Lie: DISK 64

k,

0000 0759 9604

J

**1 8** AUG. 1997

l

## **COLOFON**

omslagontwerp: Beek Visser produktie: Koninklijke Vermande bv druk: 1997

samenstelling begeleidingscommissie NOV-10 voorzitter: dr. SP Klapwijk leden: drs. F.A.M. Claessen ir. H. van de Eerenbeemt drs. **A.** Gonggrijp drs. W. Kok ir. F.M.R. Leus ir. A. Paarlberg drs. R.H.A.C. van Ruremonde drs. M. Schreijer ir. I.A.P.H. Vermulst samenstelling deskundigencommissie NOV-10 leden. dr. A. Barendregt drs. F.A.M. Claessen dr. SP. Klapwijk **STOWA**  R17A Provincie Drenthe Provincie Zuid-Holland l BL **RIZA** Waterschap Peel en Maasvallei RWS, directie Noord-Brabant Hoogheemraadschap Uitwaterde Sluizen RI24 RUU RI24 STOWA

CIP-GEGEVENS KONINKLIJKE BIBLIOTHEEK, DEN HAAG

ir. l. Latour dr. J.G.M. Roelofs drs. l. Runhaar ir. R. Torenbeek

#### Worm, P.B., R.W.C. Platte

Effecten van systeemvreemd water: Handleiding behorende bij het computermodel RISYWA/samenst.: P.B. Worm, R.W.C. Platte. -Deventer: TauwMabeg civiel en bouw. Met bijdragen van Vakgroep Waterkwaliteit en Aquatische Ecologie, Landbouwuniversiteit Wageningen, Tauw Milieu en RIZA. NOV-project uitgevoerd in het kader van het "Nationaal Onderzoeksprogramma Verdroging". Bijlage bij het NOV-rapport 10. - Met lit.opg.- Met samenvatting.

RIVM **KUN** CML

Zuiveringsschap Drenthe

Trefw: gebiedsvreemd water / aquatische ecosystemen / beslissingsondersteunend systeem / verdroging.

#### @ copyrlght RIZA, maan 1997

Niets uit deze uitgave mag worden vermenigvuldigd en/of openbaar gemaakt door middel van druk, fotokopie, microfilm of op welke andere wijze dan ook, zonder uitdrukkelijke bronvermelding.

bestellingen: Koninklijke Vermande BV Rose-Marie Lucas Postbus **20**  8200 **AA** Lelystad tel: 032CL237736

## **VOORWOORD**

In augustus 1994 hebben STOWA en RIZA in het kader van NOV opdracht gegeven tot het ontwikkelen van een methodiek voor de beoordeling van het effect van systeemvreemd water op het ecologisch niveau van oppervlaktewateren.

Het project vormt een onderdeel van de bijdrage van STOWA en RIZA aan het Nationaal Onderzoeksprogramma Verdroging (NOV) en is uitgevoerd door TauwMabeg civiel en bouw bv te Deventer. Daarnaast hebben de volgende instanties een aanzienlijke bijdrage aan de studie geleverd door het uitvoeren van deelaspecten:

- het Rijksinstituut voor Integraal Zoetwaterbeheer en Afvalwaterbehandeling RIZA (onderdelen doordringing en indringing, stofstromen en modelinzet);
- de Landbouwuniversiteit Wageningen, vakgroep Waterkwaliteit en Aquatische Ecologie ionderdelen Responsiefuncties en Kennisregels);
- Tauw Milieu in samenwerking met Tauw Civiel en Bouw (onderdeel doordringing en indringing).

In het hoofdrapport [Worm, Van Bakel & Jansen, 19971 wordt op de betreffende plaatsen verwezen naar de achtergronddocumenten die door de hierbovengenoemde instanties opgesteld zijn. De samenvatting uit het hoofdrapport is als hoofdstuk O in deze handleiding opgenomen om achtergrondinformatie te geven bij en over het computermodel.

Onderdeel van het NOV-project is de ontwikkeling van het computerprogramma 'Risicobepaling Systeemvreemd Water", RISYWA, geweest. De handleiding van het programma is in dit rapport gegeven. Naast deze rapportage als handleiding kent het programma zelf ook een uitgebreide help-functie die op elk moment tijdens het programmagebruik aan te roepen is en vervolgens de juiste informatie verstrekt.

Gehoopt wordt dat deze eerste versie van het RISYWA-computermodel een zinvolle bijdrage aan het omgaan met de complexe problematiek van inlaatvraagstukken mag leveren.

## **INHOUDSOPGAVE**

 $\mathbb{L}$ 

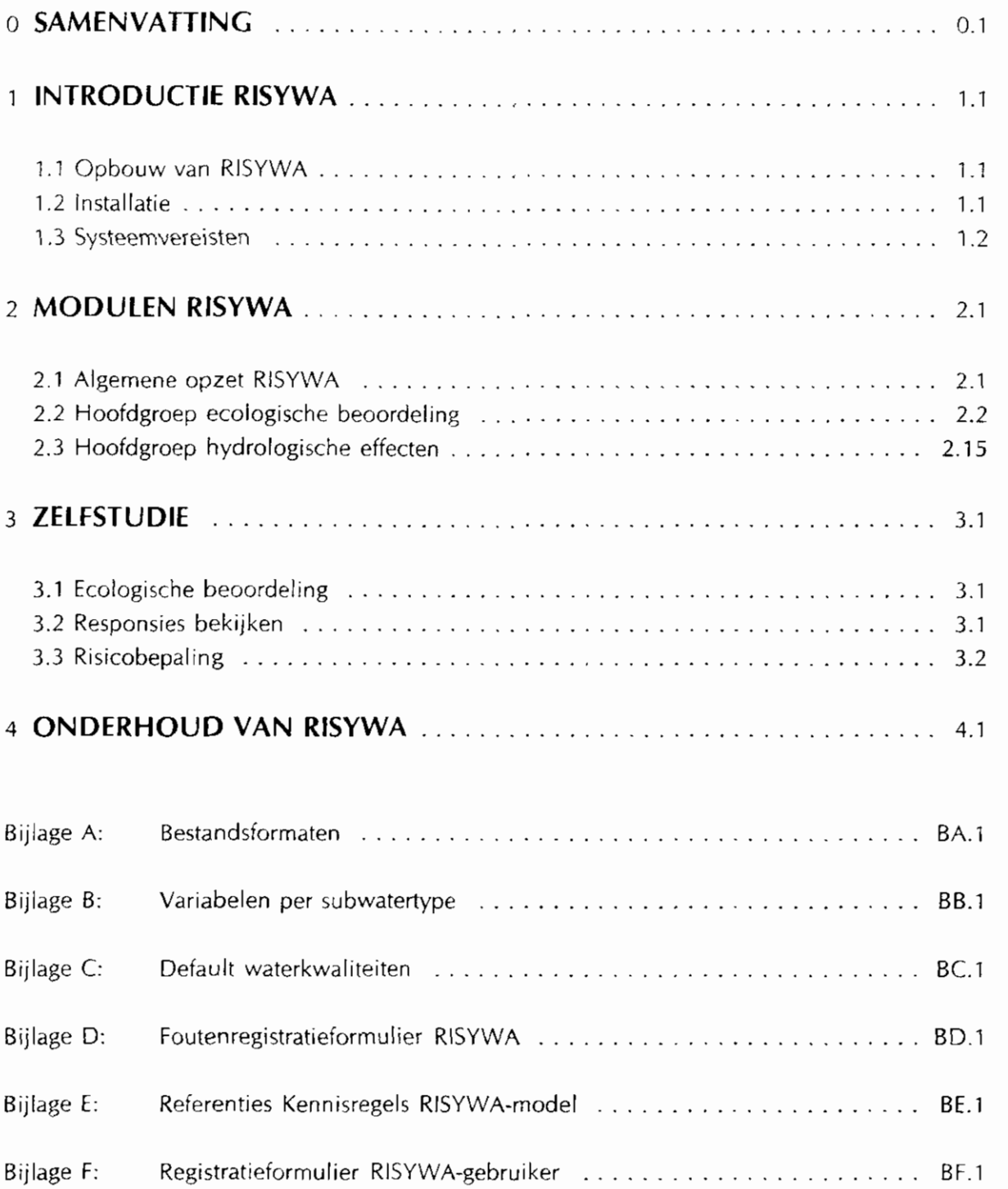

## **O SAMENVATTING**

In het kader van het Nationaal Onderzoeksprogramma Verdroging, thema 10 "effecten van gebiedsvreemd water op (aquatische) ecosystemen", is een methodiek ontwikkeld om de risico's voor het aquatisch ecosysteem te kwantificeren van veranderingen in de wateraanvoersituatie. Dit project is door TauwMabeg civiel en bouw uitgevoerd; daarnaast hebben de Landbouwuniversiteit Wageningen, Tauw Milieu en RIZA belangrijke bijdragen geleverd aan het project.

## Problematiek

In een aantal delen van Nederland wordt het noodzakelijk geacht oppervlaktewater van elders aan te voeren. Deze wateraanvoer vindt om uiteenlopende redenen plaats. Voorbeelden hiervan zijn:

- peilbeheer (met name polders in West-Nederland);
- op diepte houden van vaarwegen;
- tegengaan van verzilting;
- doorspoelen van watergangen vanwege de zuurstofhuishouding;
- aanvoer voor land- en tuinbouwkundig gebruik (bijvoorbeeld beregening);
- bestrijding van verdroging van natuurgebieden door aanvoer van water naar die natuurgebieden of de directe omgeving ervan (buffergebied).

De aanvoerbehoefte kan per doel en per gebied verschillen.

Bij de afweging of wateraanvoer al of niet plaats moet vinden of qua omvang of locatie moet worden gewijzigd, spelen verschillende belangen een rol. Een deel van deze belangen is te kwantificeren, bijvoorbeeld het voorkomen van droogteschade aan gewassen of schade aan gebouwen door zettingen. Met name de belangen van de natuur zijn echter minder goed te kwantificeren. Bij een integrale belangenafweging is het echter noodzakelijk ook bijvoorbeeld de gevolgen voor het aquatisch ecosysteem inzichtelijk te maken.

## Effecten op het aquatisch ecosysteem

oppervlaktewater dat van elders wordt aangevoerd heeft dikwijls een afwijkende samenstelling ten opzichte van het systeemeigen water. Deze afwijking is meestal ongewenst (bijvoorbeeld een andere ionensamenstelling, hoge gehalten aan chloride, slibdeeltjes, zware metalen en gewasbeschermingsmiddelen), maar kan ook deels gewenst zijn wanneer het systeemvreemde inlaatwater bijvoorbeeld lagere nutriëntconcentraties kent dan het systeemeigen water.

Als gevolg van wateraanvoer treden ook fysische effecten op, zoals beïnvloeding van de stre mingsrichting in de waterlopen, de stroomsterkte, de waterstand en fluctuaties hierin. Soms betekent wateraanvoer dat het natte profiel aangepast moeten worden (vergroten natte doorsnede).

Bovengenoemde chemische en íysische effecten van wateraanvoer kunnen (indirect) gevolgen hebben voor het aquatische ecosysteem ter plaatse. Ecologische effecten kunnen bijvoorbeeld zijn een verandering van de soortensamenstelling (verschuiving naar meer algemene soorten)

en een achteruitgang van de diversiteit. Deze negatieve gevolgen voor de aan oppervlaktewater gebonden ecosystemen worden weliswaar onderkend, maar het is tot nu toe nauwelijks mogelijk deze gevolgen te kwantificeren. De mate en vorm van beinvloeding van de verschillende componenten van de aquatische levensgemeenschap door systeemvreemd water draagt bij aan de complexiteit van deze materie.

#### Methodiek

In het kader van dit project is een methodiek mtwikkeld waarin de op dit moment beschikbare kennis is samengebracht en toegankelijk gemaakt ten behoeve van de ondersteuning van waterbeheerders bij het nemen van beslissingen omtrent het wel oi niet, meer of minder inlaten van water. De methodiek is bovendien uitgewerkt tot een geautomatiseerd beslissing ondersteunend systeem voor het operationele waterbeheer (RISYWA: RIsico-beoordeling SYsteemvreemd WAter). Met deze methodiek worden de risico's van aanvoer van systeemvreemd water voor het aquatisch ecosysteem bepaald.

De methodiek is opgebouwd op basis van de watertypologie, die gehanteerd wordt in de door STOWA ontwikkelde ecologische beoordelingssystemen voor oppervlaktewateren; de onderscheiden watertypen zijn "Sloten", "Stromende Wateren", "Kanalen", "Zand-, Grind- & Kleigaten" en "Meren & Plassen". De effecten van waterinlaat zijn in een tweetal hooidcategorieën ingedeeld, te weten "aquatisch-ecologische eifecten" en "hydrologische efíecten".

Met behulp van het systeem kan het risico van een gewijzigde inlaatsituatie voor het ecologisch niveau van een watertype bepaald worden. Risico moet hierbij ge'ïnterpreteerd worden als een aanduiding van de aantasting- dan wel verbeteringsmogelijkheden die de gewijzigde inlaat op het aquatische ecosysteem naar verwachting met zich mee zal brengen. De ingrediënten voor de risicobepaling zijn:

- Responsiefuncties: op basis van een groot gegevensbestand zijn relaties afgeleid tussen abiotische variabelen en het ecologisch niveau van het watersysteem.
- Kennisregels: uit literatuuronderzoek zijn een groot aantal regels afgeleid, die betrekking hebben op de eifecten van systeemvreemd water op het aquatisch ecosysteem; de regels kunnen verschillen in effect (positieflnegatief) en in reikwijdte (van uitspraken over één soort in een specifieke situatie tot uitspraken over levensgemeenschappen in bijvoorbeeld alle meren en plassen).

Met behulp van waterkwaliteit5gegevens van de huidige situatie en van de te verwachten nieuwe situatie wordt, gebruik makend van Responsiefuncties en/of Kennisregels, een zogenaamd risicodiagram geconstrueerd. Dit risicodiagram geeft op grafische wijze een kwantitatieve indruk van het risico van de voorgenomen wijziging in de inlaatsituatie.

Hydrologische effecten hebben betrekking op de mate waarin veranderingen optreden ter plaatse van het beschouwde ecosysteem. Hierbij spelen de aspecten doordringing, indringing en water- en stoffenbalans een rol:

- doordringing is de mate waarin systeemvreemd water zich via het oppervlaktewaterstelsel in een bepaald gebied verspreid; inzicht hierin kan bijvoorbeeld de beslissing omtrent de locatie van een inlaatpunt ondersteunen;
- indringing is de mate waarin systeemvreemd water in de bodem dringt, dus in de standplaatsen van terrestrische ecosystemen;
- met behulp van een eenvoudige water- en stoffenbalans kan de mate waarin verandering van de waterkwaliteit optreedt als gevolg van wateraanvoer worden gesimuleerd. Ook de gevolgen van lozingen kunnen met behulp van dit onderdeel van de methodiek worden beoordeeld op hun risico's voor het aquatische ecosysteem.

#### **Tenslotte**

Met behulp van de ontwikkelde methodiek kunnen de gevolgen van wijzigingen in de aanvoer van systeemvreemd water voor het aquatisch ecosysteem inzichtelijk worden gemaakt. Bij het nemen van beslissingen omtrent waterinlaat spelen echter nog vele andere factoren een rol. De nu gepresenteerde methodiek laat dan ook onverlet dat bij beslissingen omtrent waterinlaat een integrale belangenafweging noodzakelijk is.

## **1 INTRODUCTIE RISYWA**

Deze gebruikershandleiding behoort bij het beslissing ondersteunend systeem 'Risicobepaling Systeemvreemd Water', kortweg RISYWA. Het computerprogramma RISYWA stelt de waterbeheerder in staat de risico's voor het aquatisch ecosysteem die verbonden zijn aan het wijzigen van een inlaatsituatie te beoordelen. Bij dit laatste kan gedacht worden aan meer, minder, starten of stoppen met inlaten. Met behulp van waterkwaliteitsgegevens, Responsiefuncties, Kennis- en Vuistregels wordt een risico bepaald. In deze handleiding wordt uitgelegd hoe het programma geinstalleerd moet worden en geeft per onderdeel een toelichting op de functionaliteit.

#### **1.1 Opbouw van RISYWA**

RISYWA bestaat uit de volgende onderdelen:

- openingsscherm;
- scherm met hoofdmodules, zoals daar zijn:
	- . ecologische beoordelingsprofielen oproepen;
	- . responsies bekijken;
	- . risico-bepaling uitvoeren;
	- . waterbalans opstellen.

#### **1.2 Installatie**

Het programma RISYWA wordt geleverd op 3 diskettes. Het setup-programma moet onder Windows worden opgestart. Om een correcte installatie te garanderen, mogen er geen andere applicaties gestart zijn.

De werkwijze is als volgt:

- -1 Plaats diskette 1 in de diskdrive;
- -2 Klik in "Programmabeheer" op "Bestand" en vervolgens op "Starten";
- **-3** Start het programma "A:\SETUP.EXE";

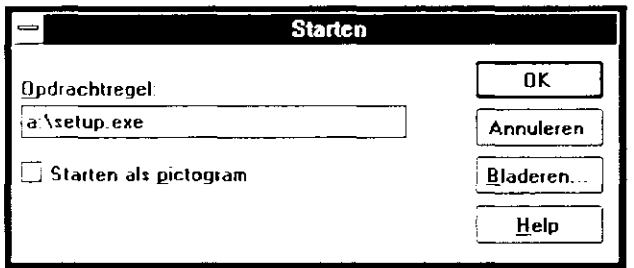

- <sup>04</sup> Als het setup-programma gestart is, vraagt het in welke directory RISYWA geïnstalleerd moet worden. Default is "C:\RISYWA", maar dit kan gewijzigd worden;
- •5 Druk op "start-installatie";
- \*6 Het setup-programma zal vervolgens de benodigde bestanden naar de harde schijf kopieren. Hierbij zal het setup-programma om de overige diskettes vragen.

#### **1.3 Systeemvereisten**

De systeemvereisten zijn dat aanbevolen wordt minimaal een 486DX-50 machine te gebruiken met een intern geheugen van 12 Mb RAM. Op de PC dient Windows 3.1 of 3.11 geïnstalleerd te zijn. De vrije schijfruimte moet minimaal 7 Mb zijn. Eventueel kan RISYWA voor Windows 95 geleverd worden.

Bij vragen/problemen kan contact opgenomen worden met TauwMabeg civiel en bouw te Deventer. Voor telefoon- en faxnummers wordt verwezen naar bijlage D waar een foutenregistratieformulier voor RISYWA is opgenomen. Deze kan gebruikt worden indien het gebruik van RISYWA leidt tot onduidelijkheden oi technische problemen.

## **2 MODULEN RISYWA**

#### 2.1 Algemene opzet RISYWA

RISYWA bestaat uit vijf modulen. Drie modulen hebben betrekking op aquatisch-ecologische effecten, twee op hydrologische effecten.

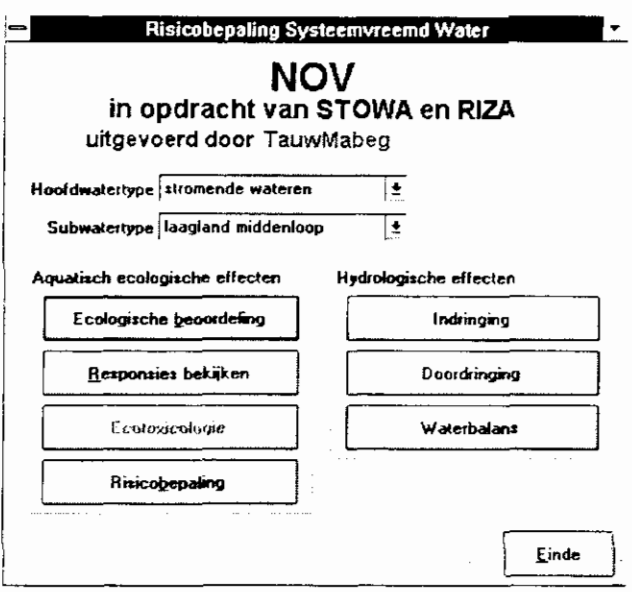

Voordat ook maar een module opgestart kan worden, dient een watertype gekozen te worden. Dit watertype bestaat uit een hoofdwatertype en een subwatertype. Indien géén watertype gekozen is. blijven de module-buttons "grijs" en zijn niet actief. Na keuze van het watertype hetzij direct, hetzij via een beslisboom, lichten de buttons "zwart" op hetgeen betekent dat ze geactiveerd kunnen worden.

#### Hoofdwatertype

Een hoofdwatertype is de hoogste indeling in de watertypologie. De onderscheiden hoofdwatertypen zijn "Sloten", "Stromende Wateren", "Kanalen", "Zand-, Grind- & Kleigaten" en "Meren & Plassen". Deze indeling sluit aan bij die van de STOWA-beoordelingssystemen. Een keuze van het hoofd- en subwatertype is nodig om de juiste Responsiefuncties, Kennis- en Vuistregels toe te kunnen passen voor de risico-beoordeling.

#### Subwatertype

Een subwatertype is een onderverdeling van een bepaald hoofdwatertype. Binnen het hooídwatertype "Sloten" bestaan bijvoorbeeld de subtypen "Brakke Sloten" en "Zure Sloten". Een keuze van het hoofd- en subwatertype is nodig om de juiste Responsiefuncties, Kennis- en Vuistregels toe te kunnen passen voor de risico-beoordeling.

#### Aquatisch-ecologische efíecten

De effecten van waterinlaat zijn in een tweetal hoofdcategorieën ingedeeld, te weten "aquatisch-ecologische effecten" en "hydrologische effecten". Tot de categorie "aquatisch-ecologische" effecten" behoren het presenteren van STOWA-beoordelingsprofielen, Responsie-grafieken en risico-diagrammen. In de categorie "hydrologische effecten" worden de resultaten van de studie indringingldoordringing gepresenteerd en kan een eenvoudige waterhalans opgesteld worden die de waterkwaliteits- en kwantiteitseffecten van inlaat simuleert en invoer kan leveren voor de Responsiefuncties en ecologische Kennisregels.

#### Hydrologische effecten

Bij de hydrologische effecten worden de Vuistregels voor indringing/doordringing gepresenteerd en kan een eenvoudige wdterbaians voor een bepaald wateraanvoertype berekend worden. Per wateriype geldt een andere set van hydrologische Vuistregels. Met behulp van deze regels en de mede hiermee opgestelde waterbalans kan invoer voor de Responsiefuncties gegenereerd worden, zodat een risico bepaald kan worden.

#### **2.2 Hoofdgroep ecologische beoordeling**

#### **2.2.1 Ecologische beoordeling**

In deze module is het mogelijk om uit exportfiles, afkomstig van bestaande STOWA-beoordelingssystemen, de ecologische profielen in kleur te reconstrueren en desgewenst op te slaan. Dit betreft dus beoordelingsprofielen waarin voor de huidige situatie voor een bepadld monsterpunt en een bepaalde monsterdatum de berekende ecologische niveaus gepresenteerd worden. Benadrukt moet worden dat geen nieuwe ecologische beoordeling uitgevoerd wordt; uitvoerbestanden van STOWA-beoordelingssystemen kunnen ingelezen en opnieuw (in kleur) gepresenteerd worden. Voor meer informatie over de STOWA-beoordelingssystemen wordt verwezen naar het NOV-hoofdrapport [Worm, Van Bakel & lansen, 19971 oi de rapporten over de systemen zelf [STOWA, 1992; 1993a; 1993b; 1994a; 1994b].

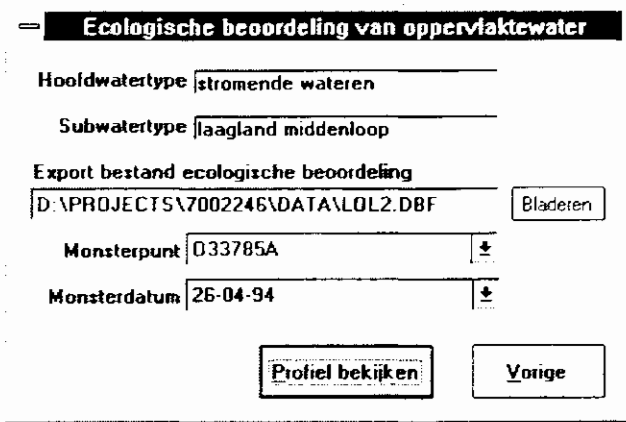

Onderdelen van deze module zijn:

#### STOWA-invoertabel

Door het selecteren van de juiste invoertabel (STOWA-exportbestand in dbase-formaat) kan een gewenst ecologisch beoordelingsprofiel opgeroepen en gepresenteerd worden. Deze tabel dient dan wel in dbase-formaat te zijn.

#### Monsterpunt

Indien de juiste STOWA-invoertabel geselecteerd is geeft het computerprogramma een melding van de in de tabel voorkomende monsterpunten waarvoor een ecologisch beoordelingsprofiel is berekend met bijvoorbeeld EBEOSLO of EBEOSWA.

#### Monsterdatum

Naast een melding van de aanwezige monsterpunten in de STOWA-tabel, wordt door het computerprogramma ook de in de tabel aanwezige monsterdata weergegeven. De combinatie van monsterpunt en monsterdata geven een uniek monster dat gepresenteerd kan worden.

#### Profiel bekijken

Deze optie stelt u in staat het door u gewenste ecologische beoordelingsprofiel op basis van de geselecteerde combinatie van monsterpunt en -datum te bekijken. Een voorbeeld hiervan volgt hieronder:

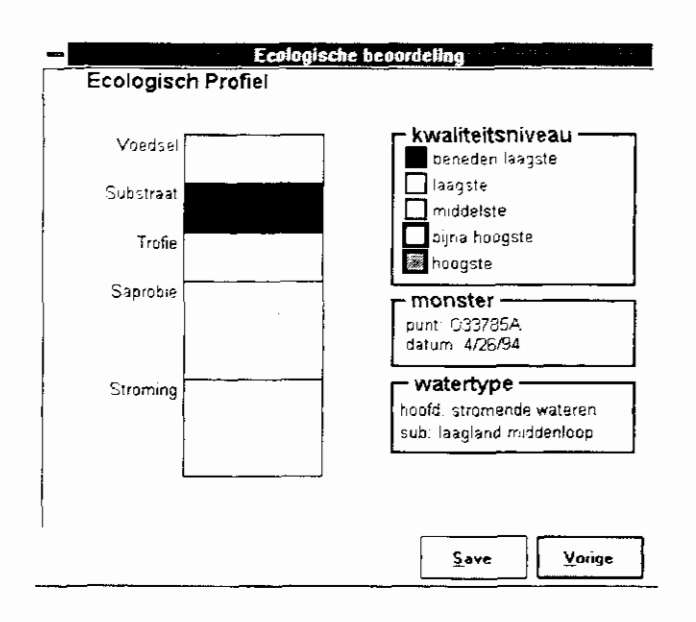

#### Kwaliteitsniveau

Het kwaliteitsniveau geeft aan in welke normeringsklasse van de betreffende maatstaf een Responsiewaarde gelegen is. In de STOWA-beoordelingssystemen wordt een vijftal ecologische niveaus onderscheiden:

- Beneden laagste ecologische niveau:

Het beneden laagste kwaliteitsniveau is het, vanuit de ecologie bezien, allerslechtste kwaliteitsniveau. De beïnvloeding van de natuurlijke, aquatische levensgemeenschap is maximaal.

- Laagste ecologische niveau:

Het laagste kwaliteitsnivedu is, vanuit de ecdogie bezien, nog steeds een erg slecht kwaliteitsniveau. De beïnvloeding van de natuurlijke, aquatische levensgemeenschap is nog erg sterk.

- Middelste ecologische niveau: Het middelste kwaliteitsniveau is, vanuit de ecologie bezien, dat kwaliteitsniveau waarin de natuurlijke, aquatische levensgemeenschap matig beïnvloed wordt.
- Bijna hoogste ecologische niveau: Het bijna hoogste kwaliteitsniveau is, vanuit de ecologie bezien, dat kwaliteitsniveau waarin de natuurlijke, aquatische levensgemeenschap slechts gering beinvloed wordt.
- Hoogste ecologische niveau:

Het hoogste kwaliteitsniveau is, vanuit de ecologie bezien, dat kwaliteitsniveau waarin de natuurlijke, aquatische levensgemeenschap niet of nauwelijks beinvloed wordt.

#### **2.2.2 Responsies bekijken**

In deze module is het mogelijk om de in het RISYWA-model ingebrachte Responsieiuncties apart te bekijken en te leren kennen. Deze module is niet noodzakelijk voor een risico-analyse, maar geeft de gebruiker informatie over vorm en werking ("gevoeligheid") van de verschillende Responsiefuncties.

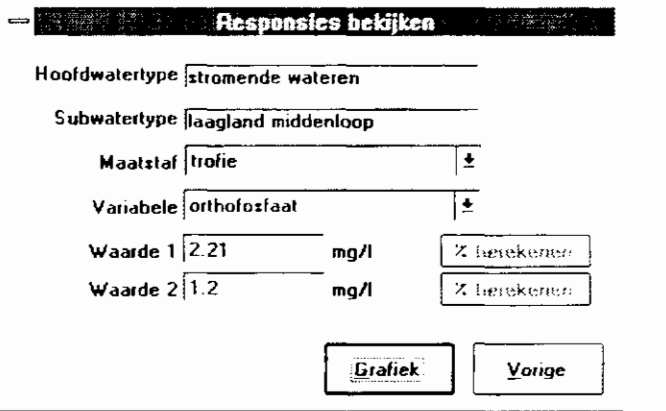

Onderdelen van deze module zijn:

- Maatstaf (per watertvpel:

Een maatstaf is een maat voor een karakteristiek. Per (sub)watertype verschilt de samenstelling en configuratie van de maatstaven.

- Variabele:

In het RISYWA-model zijn variabelen de factoren die vereist zijn als abiotische invoer voor de opgestelde Responsiefuncties. Voorbeelden zijn zuurgraad, ammoniumstikstof, orthofosfaat etc.

Waarde 1:

Een fictieve of werkelijk gemeten waarde voor de betreffende (geselecteerde) variabele. De vereiste eenheid wordt ook aangegeven.

- Waarde 2:

Hier kan geen waarde, dezelfde waarde als bij "waarde **1"** of een andere waarde voor een variabele ingevoerd worden.

Bereken % (alleen bij "Sloten"):

Voor de relatieve verhouding van de anionen bij het hoofdwatertype "Sloten" moeten de gemeten (berekende) concentraties van de anionen bicarbonaat, chloride en sulfaat in mg/l ingevoerd worden. Het RISYWA-model rekent deze waarden zelf om naar meqll en bepaalt op basis hiervan de onderlinge verhouding van anionen.

## Responsiegrafiek voor 'Stromende Wateren"

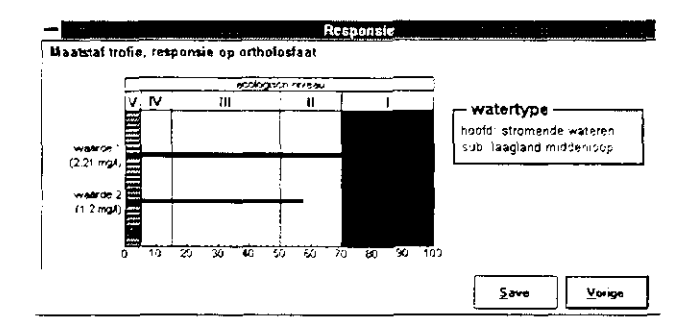

## Ecologische niveaus

Net als bij de beoordelingsproiielen, worden bij "Stromende wateren" een vijftal ecologische niveaus onderscheiden, gaande van het "ecologisch hoogste niveau" (V) naar het "beneden laagste ecologische niveau" (I):

- Hoogste ecologische niveau: Het hoogste kwaliteitsniveau (V) is dat niveau waar zowel de algemene soorten als de specifieke soorten van een type aanwezig zijn.
- Bijna hoogste ecologische niveau:

Het bijna hoogste kwaliteitsniveau (IV) is de overgang tussen het noogste en het middelste niveau. Algemene soorten zijn aanwezig, maar nog slechts een deel van de specifieke soorten.

- Middelste ecologische niveau:

Het middelste kwaliteitsniveau (111) is dat niveau waar de algemene ioorten nog igrotendeels) aanwezig zijn, maar waarbij de specifieke soorten verdwenen zijn.

- Laagste ecologische niveau:

Het laagste kwaliteitsniveau (II) is dat niveau waar de algemene soorten (grotendeels) verdwenen zijn.

#### - Beneden laagste ecologische niveau

Het beneden laagste kwaliteitsniveau (I) is dat niveau waar enkele zeer tolerante soorten domineren

#### **Responsiegrafiek voor '!Sloten"**

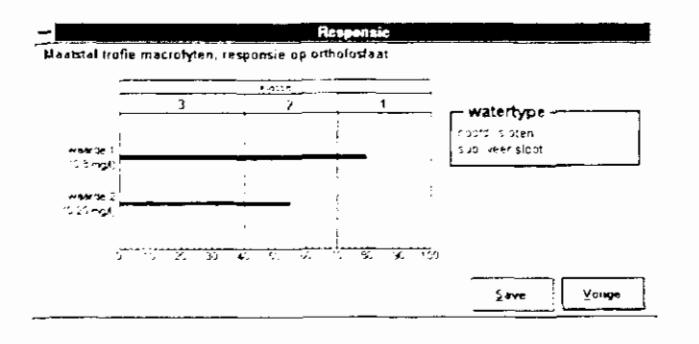

Bij het hoofdwatertype "Sloten" worden op het niveau van de maatstaven geen ecologische niveaus maar klassen onderscheiden:

- Klasse 3:

Klasse 3 bij het type "Sloten" is de hoogste klasse. Klasie 3 gaat over in klasse 2 als, uitgaande van de ideale situatie, geen specifieke ioorten meer aangetroffen worden en waar de helft van het totaal aantal tolerante soorten verschenen is met weinig individuen.

- Klasse 2:

Klasse 2 als de middelste klasse bij "Sloten" gaat over in klasse 1 op basis van dominantie van soorten. De grens tussen klasse 2 en 1 ligt daar (startend vanuit de ideale situatie) waar voor het eerst een van de tolerante soorten dominant is.

### - Klasse 1:

Klasse 1 is de laagste klasse bij "Sloten". Deze klasse staat voor een situatie waarin meerdere (> 1) tolerante soorten dominant zijn.

## 2.2.3 Ecotoxicologie

In het RISYWA-model is een button "tcotoxicologie" opgenomen. Deze module is echter niet gerealiseerd, maar gezien de wenselijkheid ervan, is in het model al rekening gehouden met de ontwikkeling van een dergelijke module.

#### **2.2.4** Risicobepaling

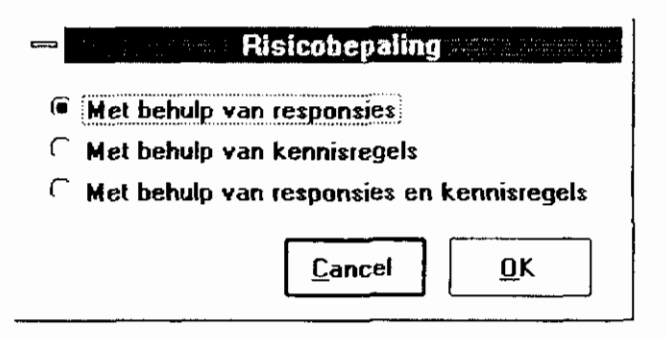

In deze module kan het risico van gewijzigde inlaat op een subwatertype bepaald worden. Risico moet hierbij geïnterpreteerd worden als een aanduiding van de aantastingsmogelijkheden (negatief risico) dan wel verbeteringsmogelijkheden (positief risico) die de gewijzigde inlaat op het aquatische ecosysteem naar verwachting met zich mee zal brengen. De risicobepaling kan plaatsvinden op 3 manieren:

**1** Met behulp van Responsies:

Risicobepaling met behulp van Responsies houdt in dat het risico alleen bepaald wordt met behulp van de Responsiefuncties. Vuist- en Kennisregels ("expert-judgement") worden hierbij dus niet meegenomen. Deze optie is alleen mogelijk bij "Stromende Wateren" en "Sloten", voor de overige hoofdwatertypen zijn geen Responsiefuncties afgeleid.

 $\bullet$ 2 Met behulp van Kennisregels:

Riiicohepdiing met behulp van Kennisregeli houdt in ddt het risico alleen bepaald wordt met behulp van Vuist- en Kennisregels (uit literatuuronderzoek). Hierbij wordt dus geen gebruik genidakt van Resporisietuncties Deze optie is voor alle watertypen mogelijk en is voor "Kanalen", "Meren & Plassen" en "Zand-, Grind- en Kleigaten" zelfs de enige mogelijkheid om tot een risico-uitspraak te komen.

#### $-3$  Met behulp van Responsies en Kennisregels:

Risicohepaling met behulp van Responsies en Kennisregels houdt in dat het risico bepaald wordt mei behulp van alle Kennisregels en Responjieiuncties die voor het betreffende (subiwatertype beschikbaar zijn. Deze optie is alleen voor "Sloten" en "Stromende Wateren" toepasbaar.

#### **2.2.4.1** Risicobepaling met behulp van Responsies

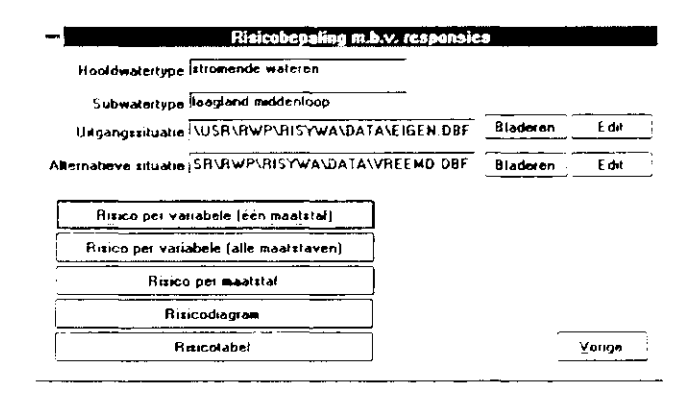

Onderdelen van deze module zijn, naast de weergave van het reedi ingevoerde hoofd- en subwatertype:

#### Uitgangssituatie

In deze optie kan een databestand geselecteerd worden met behulp van de optie "bladeren". Dit databestand is in het computerprogramma een dbase-bestand (extensie \*.dbf). In dit dbase-bestand staan de variabelen zoals die voor de Responsieiuncties van het betreffende watertype nodig zijn (minder kan ook indien niet alle variabelen bekend/berekend/geschat zijn). Dergewenst kan middels de optie "edit" de waarde van een varidbeie aangepast worden. Voor de uitgangssituatie kan een historische situatie, een huidige situatie of een gesimuleerde situatie gebruikt worden.

#### Alternatieve situatie

Wederom dient in deze optie een databestand geselecteerd te worden met behulp van de optie "bladeren". In dit dbase-bestand staan de waarden van berekende of geschatte variabelen voor een andere situatie dan aangeduid met 'uitgangssituatie". Gedacht kan worden aan een berekende toekomstige situatie met andere inlaatsituatie (met behulp van hydrologische modellen of een waterbalans) of een gestelde streefsituatie.

#### Risico per variabele (één maatstaf)

Bepalen van het risico per variabele voor een geselecteerde maatstaf. Bijvoorbeeld: het risico van de verandering in Ammoniumstikstof voor de maatstaf Variant Eigen Karakter voor uitgangssituatie en alternatieve situatie. In deze optie wordt maar één Responsiefunctie berekend en wordt het risico weergegeven in een Responsiegrafiek zoals die te presenteren zijn bij de optie "Responsies bekijken" in het hoofdmenu.

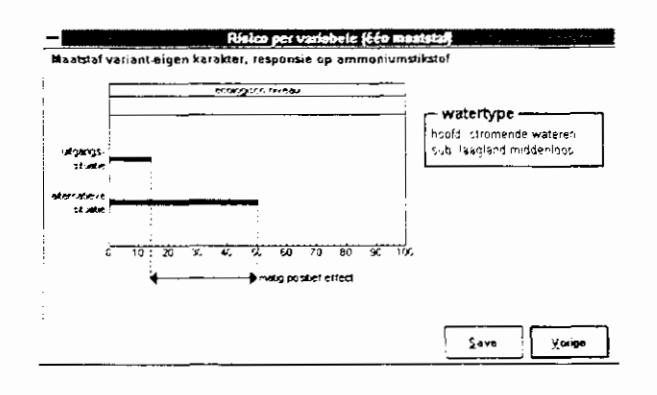

#### Risico per variabele (alle maatstaven)

Bepalen van het risico per variabele op basis van de geselecteerde bestanden voor uitgangssituatie en alternatieve situatie. Bijvoorbeeld: het risico voor de variabele BZV. Alle Responsiefuncties die BZV als invoervariabele kennen worden berekend, ongeacht de maatstaf.

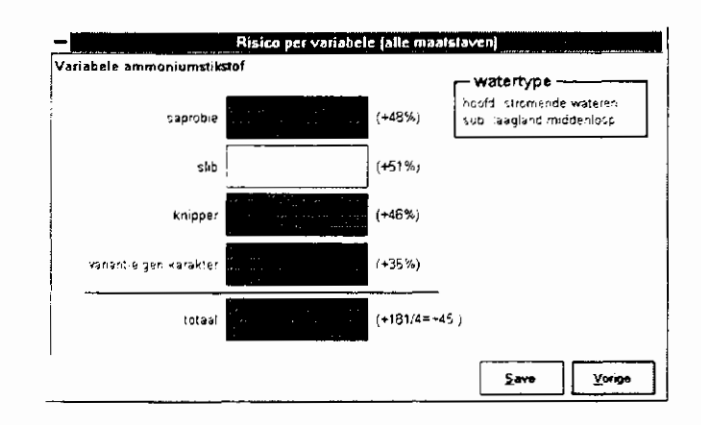

#### Risico per maatstaf

Bepalen van het risico voor een geselecteerde maatstaf. Bijvoorbeeld het risico van de verandering in de maatstaf saprobie voor uitgangssituatie en alternatieve situatie. Op basis van alle Responsiefuncties die voor die maatstaf zijn afgeleid, ongeacht de variabele.

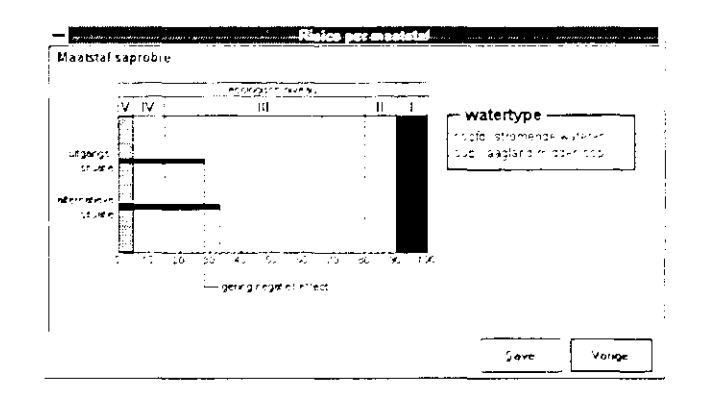

#### Risicodiagram

Het resultaat van deze optie is het risicodiagram waarin het eindrisico gepresenteerd wordt. Dit risicodiagram geeft op grafische wijze de gemiddelde Responsiewaarde per variabele weer in een kleurschakering (mede afhankelijk van de aard van de waarde: positief of negatief). Het risico is vervolgens de gemiddelde waarde van de eindwaarden per variabele (dus het gemiddelde van meerdere gemiddelden). Hiermee wordt voorkomen dat variabelen waar veel Responsiefuncties voor bepaald zijn een groter dandeel in her eindresultaat hebben dan variabelen waar maar één Responsiefunctie voor bepaald is.

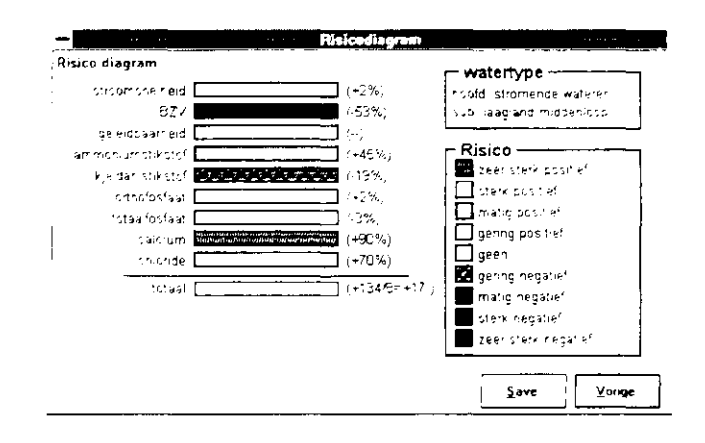

#### Risicotabel

Met deze optie is het mogelijk om de rewltaten, zoals die bij de optie "Risico variabelen" grafisch gepresenteerd zijn, in een tabel weer te geven en op te slaan in een tekst bestand. In deze tabel staan per maatstaf en variabele de berekende Responsies en bijbehorende klassen/niveaus en de verschillen hierin. Ook worden de maximale positieve en negatieve Responsiewaarden apart weergegeven (range). De tabel wordt afgesloten met een aanduiding van het risico. Op de volgende pagina staat een voorbeeld van een dergelijke tabel:

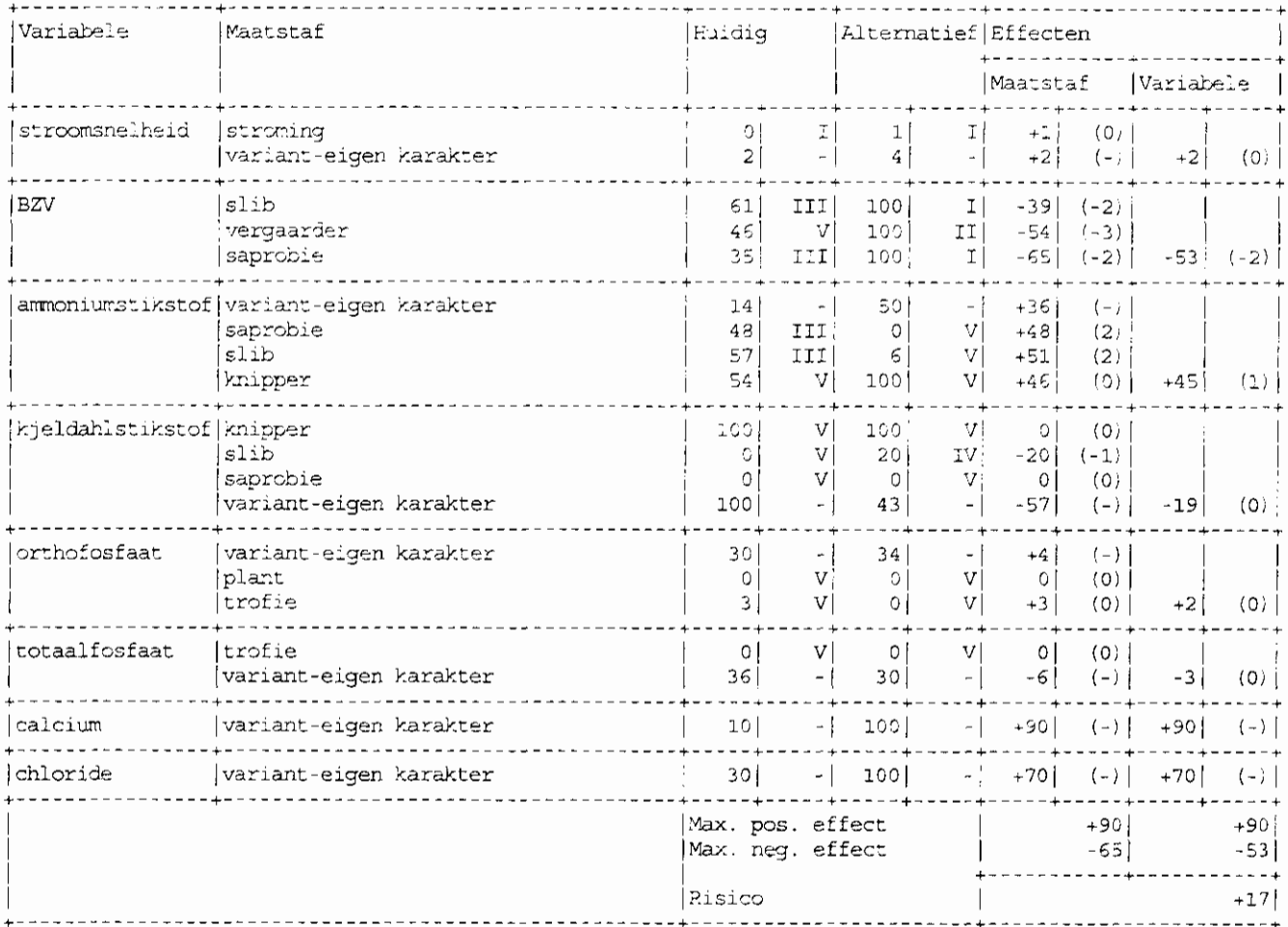

De volgende variabelen konden niet in een van de invoerbestanden gevonden worden: 'C:\USR\RWP\7002246\RISYWA\DBF\EIGEN.DBF': geleidbaarheid

'C:\USR\RWP\7002246\RISYWA\DBF\VREEMD.DBF': geleidbaarheid

**Hoofdwarorty-e** : **stromende wateren**  subwatertype **bilical is a community** in laagland middenloop **Huidige slclatie** : C:\USRX?WP\7002245' P.ISYWA\DBF **,EIGZN.DBF** 

Alternatieve situatie : C: \USR\RWP\7002246\RISYWA\DBF\VREEMD.D2F

## I **2.2.4.2 Risicobepaling met behulp van Kennisregels**

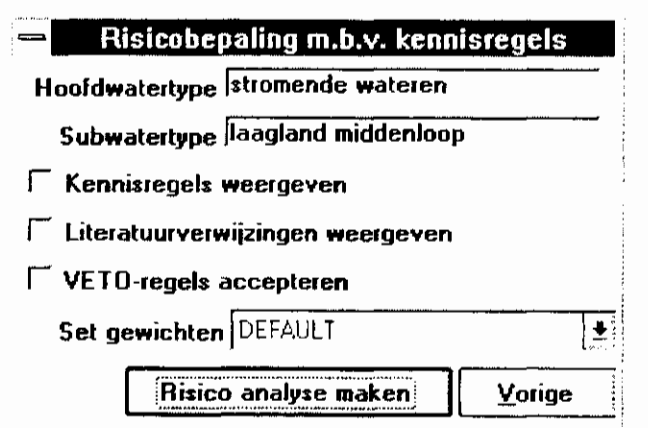

Onderdelen van dit scherm zijn, naast aanduiding van de reeds uitgevoerde watertype-keuze:

#### Kennisregels weergeven

Als deze optie geselecteerd is, dan worden de omschrijvingen van de gevonden Kennisregels in de uitvoer geplaatst.

#### l iteratuurverwijzingen weergeven

Als deze optie geselecteerd is dan wordt bij elke gevonden vuistregel het nummer van de literatuurverwijzing en het paginanummer in de uitvoer geplaatst. Tevens wordt aan het einde van de uitvoer de gebruikte literatuurverwijringen geplaatst. De literatuurnummers corresponderen met die uit bijlage E van het hoofdrapport en met bijlage E in deze handleiding.

#### VE JO-regels accepteren

Als deze optie geselecteerd is, dan wordt het programma direct onderbroken, als er VETO-Kennisregels gevonden worden. VETO-Kennisregels zijn Kennisregels die het inlaten van systeemvreemd water sterk afraden en die een "overrulende" positie ten opzicnte van overige Kennisregels hebben.

#### Set gewichten

De set met gewichten voor de Kennisregels kan hier worden gekozen. In het scherm "Risicobepaling met behulp van Responsies en Kennisregels" kunnen nieuwe sets worden aangemaakt.

#### Risicobepaling uitvoeren

Met deze knop start u het aanmaken van de juiste set van Kennisregels. Gevraagd wordt de naam van het uitvoerhestand aan te geven. Als de risicobepaling uitgevoerd is, wordt het Windowsprogramma "kladblok" opgestart om de uitvoer te kunnen bekijken.

Voorbeeld van een risicobepaling met behulp van Kennisregels:

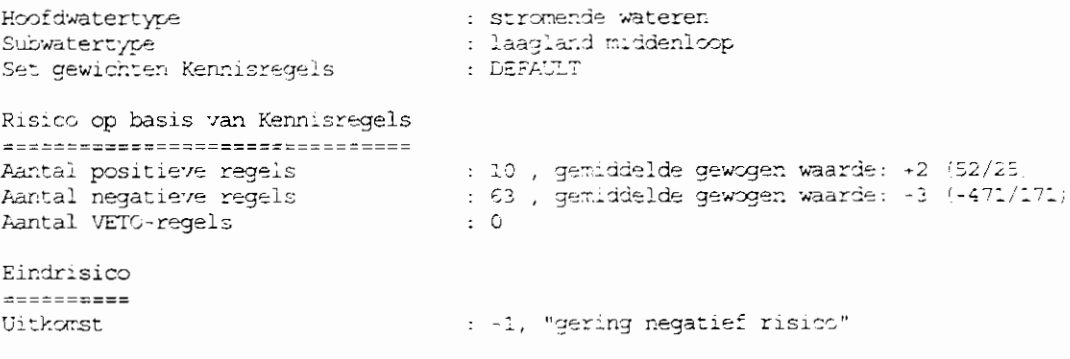

#### 2.2.4.3 Risicobepaling met behulp van Responsies en Kennisregels

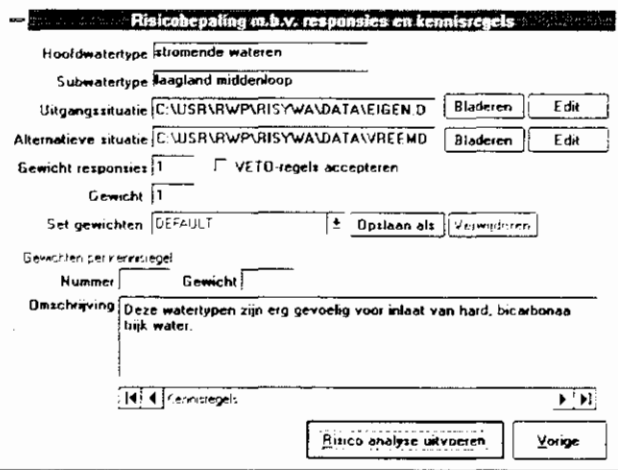

Onderdelen van dit scherm zijn:

#### Uitgangssituatie

Hier kan een databestand geselecteerd worden met behulp van de optie "bladeren". Dit databestand is in het computermodel een dbase-bestand (extensie \*.dbf). In dit dbase-bestand staan de variabelen zoals die voor de Responsieiuncties van het betreffende watertype nodig zijn (minder kan ook indien niet alle variabelen bekend/berekend/geschat zijn). Desgewenst kan middels de optie "edit" de waarde van een variabele aangepast worden. Voor de uitgangssituatie kan een historische situatie, een huidige situatie of een gesimuleerde situatie gebruikt worden.

#### Alternatieve situatie

Wederom dient in deze optie een databestand geselecteerd te worden met behulp van de optie "bladeren". In dit dbase-bestand staan de waarden van berekende of geschatte variabelen voor een andere situatie dan aangeduid met "uitgangssituatie". Gedacht kan worden aan een berekende toekomstige situatie met andere inlaatsituatie (met behulp van hydrologische modellen of een waterbalans) of een gestelde streefsituatie.

#### Gewicht Responsies en gewicht Kennisregels

In "gewicht Responsies" en "gewicht Kennisregels" kunt u de verhouding tussen de risicobepaling met behulp van Responsies en de risicobepaling met behulp van Kennisregels aangegeven. Defaultwaarden zijn 1 en 1

#### Set gewichten

De set met gewichten voor de Kennisregels kan hier worden gekozen. Met de buttons "Opslaan als" en "Verwijderen" kunt u nieuwe sets aanmaken en verwijderen.

#### Opslaan ais

Elke set gewichten kan onder een andere naam worden opgeslagen. Behalve de default set, zijn deze sets naar eigen inzicht aan te passen.

#### Verwijderen

De zelf aangemadkt sets van gewichten kunnen met deze knop verwijderd worden. De deíault set kan niet gewijzigd worden.

#### Gewichten per Kennisregel

Hler kunnen de zeli aangemaakte sets van gewichten aangepast worden. De deíault set kan niet aangepast worden. Van de Kennisregels kan alleen het gewicht worden gewijzigd. Het nummer en de omschrijving kunnen niet gewijzigd worden. Met de scrollbar kan door alle Kennisregels worden gelopen, dit zijn dus niet alleen de Kennisregels die gevonden zijn voor deze situatie.

#### Risico-analyse uitvoeren

Hiermee start u het aanmaken van de risicobepaling met Responsies en Kennisregels. Gevraagd wordt de naam van het uitvoerbestand aan te geven. Als de Kennisregels aangemaakt zijn, wordt het Windowsprograrnma "kladblok" opgestart om de uiivoer te bekijken.

Voorbeeld risicobepaling met behulp van Responsies en Kennisregels:

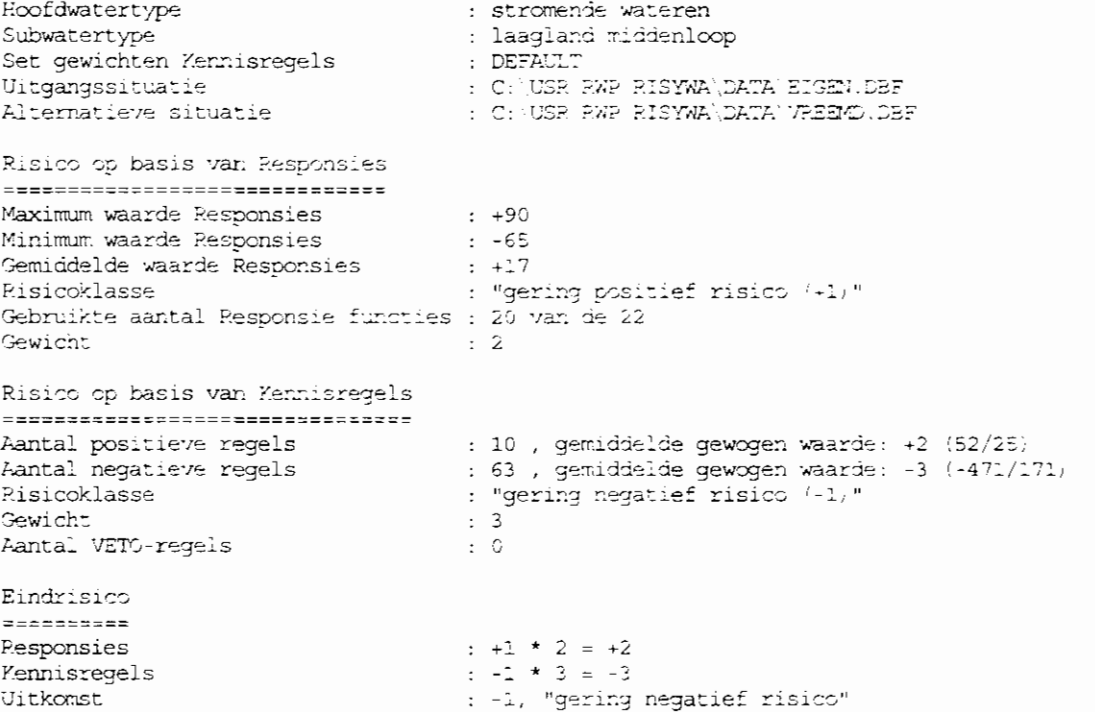

## 2.3 Hoofdgroep hydrologische effecten

De hoofdgroep hydrologische effecten bestaat uit de modulen indringingídoordringing enerzijds en de module waterbalans anderzijds. Wat de module indringing/doordringing betreft beperkt het RISYWA-programma zich in deze versie nog tot het presenteren van de gevonden Vuistregels en de bijbehorende figuren en tabellen. Met andere woorden: de gevonden Vuistregels worden nog niet operationeel toegepast in modulen zoals het opstellen van de waterbalans. De module waterbalans zelf is wel operationeel: met behulp van zelf op te geven waterkwaliteitsstromen en de hoeveelheden hiervan kan een eenvoudige water- en stoffenbalans opgesteld worden. Bij het opstellen van de waterbalans kunnen meerdere reservoirs ("deelgebieden") onderscheiden worden.

#### 2.3.1 Indringing

Indringing is de mate waarin systeemvreemd water in de bodem dringt, dus in de standplaatsen van terrestrische ecosystemen. Uit literatuuronderzoek [Hoogendoorn et al., 19961 en de simulatie van geohydrologische modellen (MODFLOW, MT3D) zijn Vuistregels geformuleerd ten aanzien van de volgende factoren:

- wegzijging;
- meteorologie;
- peilbeheer;
- bodemopbouw;
- regionale grondwaterstroming;
- inlaat gebiedsvreemd (systeemvreemd) water

## 2.3.2 doordringing

Doordringing is de mate waarin systeemvreemd water zich via het oppewiaktewatersteisei in een bepaald gebied verspreidt. Een hydrologische schernatisatie heeft plaatsgevonden op basis van de volgende kenmerken:

- afwatering: vrij/niet vrij;
- bodemiype: zand, veen of klei;
- ligging inlaatpunt: inlaatpunt = uitlaatpunt of inlaatpunt  $\langle \rangle$  uitlaatpunt;
- geohydrologische situatie: kwel of wegzijging.

Op basis van de bovenstaande kenmerken zijn een drietal karakteristieke gebiedstypen gedefinieerd:

- kleigebied met vertakte waterlopenstelsel;
- zandgebied waar de waterlopen een typische boomstructuur vormen;
- veengebied waar de waterlopen meestal een maasstructuur hebben.

Per gebiedstype is gevarieerd in de ligging van in- en uitlaatpunt (IN = UIT en IN  $\leq$  > UIT) en kwel/wegzijging.

Na het kiezen van doordringing in het hoofdscherm krijgt u de keuze mogelijkheid uit de drie gebiedstypen en hun structuur. Na het kieren van een gebiedstype wordt de mogelijkheid geboden om:

- de resultaten van de doordringing gemodelleerd met behulp van een hydraulisch model (ISIS) grafisch te bekijken (kleigebied/veengebied) (de variaties in de ligging van in- en uitlaatpunt (IN = UIT en IN  $\leq$  > UIT) en kwel/wegzijging zijn hier ook te bekijken);
- een aantal Vuistregels te bekijken die afgeleid zijn uit de studie naar indringing en doordringing en de inzet van de modellen (zie voor meer informatie hieromtrent het hooídrapport NOV-10);
- een tabel te bekijken met de mate van doordringing weergegeven als percentage van het totale gebiedsoppervlak (kleigebied/veengebied).

#### **2.3.3 Waterbalans**

De waterbalans stelt de gebruiker in staat om op basis van een één- of meerreservoirbenadering en met behulp van verhoudingen tussen verschillende waterkwaliteiten een nieuwe waterkwaliteit te berekenen. Deze nieuwe, berekende, waterkwaliteit kan ingevoerd worden voor de risicobepaling (paragraaf 2.2). In deze eenvoudige balans wordt uitgegaan van onderlinge verhoudingen van verschillende waterkwaliteiten. De belangrijkste onderscheiden waterkwaliteiten zijn systeemvreemd inlaatwater, systeemeigen water en systeemvreemd eriluentwater. Voor inlaatwater en effluentwater zijn sets van defaultwaarden te kieren indien deze gegevens bij de gebruiker onbekend zijn.

Met de waterbalans is het mogelijk een gebied in meerdere delen op te knippen. Per gebied is het mogelijk om hier:

- de grootte van het gebied aan te geven;
- systeemvreemd water in te laten;
- effluentwater te lozen;
- overstortwater te lozen;
- de waterkwaliteit te berekenen en op te slaan.

Per inlaat is het mogelijk om de hoeveelheid en de kwaliteit aan te geven. Deze waterkwaliteiten kunnen uit een bestand worden gelezen. Voor effluent- en overstortwater (gescheiden en gemengd rioolstelsel) zijn ook defaultwaarden voor de kwaliteit aanwezig. De berekende en opgeslagen waterkwaliteit kan weer bij de risicobepaling gebruikt worden om het resultaat te bekijken.

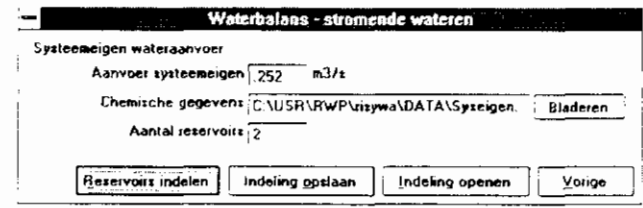

Onderdelen van bovenstaand scherm ziin:

#### Aanvoer systeemeigen water

Hier wordt de hoeveelheid aanvoer van het systeem eigen water aangegeven in  $m^3/s$ .

#### Chemische gegevens

Hier kan het bestand, waarin de waterkwaliteit van het systeem eigen water staat, aangegeven worden. Dit dbase-bestand heeft hetzelfde formaat als het in de risicobepaling gebruikte dbase-bestand voor de huidige en alternatieve situatie.

#### Aantal reservoirs

Hier wordt het aantal delen waarin het gebied opgedeeld dient te worden, aangegeven.

#### Reservoirs indelen

met deze knop kunnen de reservoirs, dus de deelgebieden, ingedeeld worden

#### Reservoirs indelen

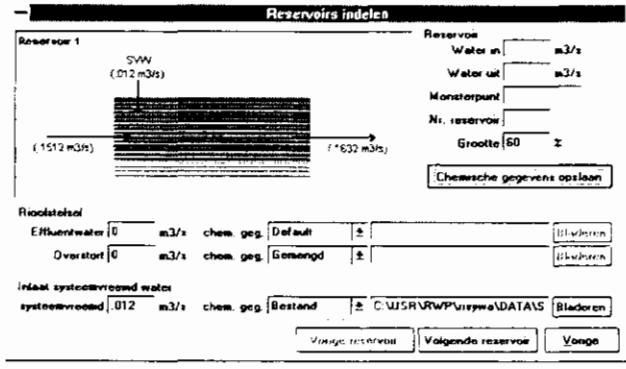

Naast een grafische weergave van het beschouwde reservoir zijn de volgende onderdelen van het "Reservoirs indelen"-scherm te onderscheiden:

#### Reservoir

#### "Water in" en "Water uit"

In deze twee velden wordt de ingaande en uitgaande hoeveelheid water aangegeven. "Water in" geeft de hoeveelheid water aan die uit het vorige deelgebied dit deelsebied in stroomt. Indien dit het eerste reservoir is, dan is dit gelijk aan het product van de grootte van het reservoir (%) en de aanvoer van systeemvreemd water (m<sup>3</sup>/s).

"Water uit" geeft de hoeveelheid water aan die dit reservoir verlaat. Dit is gelijk aan de som van "water in", systeemvreemd water, efiluentwater en overstortwater.

#### Nr. reservoir

In dit veld wordt het nummer van het huidige reservoir aangegeven

#### Grootte

In dit veld dient de grootte van het reservoir aangegeven te worden (%).

#### Chemische gegevens opslaan

Met deze kan de waterkwaliteit in het actieve reservoir berekend worden en vervolgens opgeslagen worden in een dbase-bestand. Dit bestand kan gebruikt worden als "alternatieve situatie" bij de risicobepaling.

#### Rioolstelsel

#### Effluentwater

Hier kan de hoeveelheid en de waterkwaliteit van effluentwater aangegeven worden. Voor de waterkwaliteit van het efiluentwater kan gebruik gemaakt worden van de deíaultkwaliteit of van de kwaliteit uit een (dbase-) bestand.

#### **Overstortwater**

Hier worden de hoeveelheid en de kwaliteit van overstortwater aangeven (indien van toepassing]. Voor de kwaliteit van dit overstortwater kan gebruik gemaakt worden van de in RISY-WA opgenomen defaultwaarden van een gescheiden of gemengd rioolstelsel of van de waarden uit een ídbase-) bestand.

#### Inlaat systeemvreemd water

Hier wordt de hoeveelheid en de kwaliteit van het in het reservoir ingelaten water aangegeven. Voor de waterkwaliteit kan gebruik gemaakt worden van een van de in RISYWA ingevoerde default-waarden: Maas- of Rijnkwaliteit. De gebruiker kan natuurlijk ook gebruik maken van de kwaliteit uit een (eigen) databestand.

Onvolledige bestanden: een variabele mag ontbreken in een van de invoerbestanden. In dergelijke gevallen wordt doorgerekend met de waarden die wel bekend/ingevoerd zijn. Bij berekening van de gemiddelde uitkomst wordt alleen gedeeld door het aantal ingevulde waarden. De niet ingevulde waarde heeft dus geen invloed. Gevolg is dat indien een variabele uit het invoerbestand van het systeemeigen water ontbreekt, hiervoor ook geen resultaat berekend wordt. Het RISYWA-model geeft aan welke variabelen niet gevonden zijn in de bestanden en hoeveel Responsiefuncties berekend zijn met de beschikbare variabelen. Door dit soort informatie is de gebruiker in staat om de "volledigheid" van de gebruikte bestanden in te schatten.

## **3 ZELFSTUDIE**

Hieronder wordt stap voor stap het gebruik van het programma RISYWA doorgenomen

### 3.1 Ecologische beoordeling

Hieronder worden alle stappen beschreven die nodig zijn om een ecologisch beoordelingsprofiel die reeds berekend is met een STOWA-beoordelingsapplicatie te bekijken. Als invoer wordt het voorbeeldbestand EBEOSWA.DBF gebruikt. Dit bestand is door het programma EBEOSWA aangemaakt:

- start het RISYWA programma;
- kies voor het hoofdwatertype "stromende wateren";
- kies voor het subwatertype "laagland middenloop";
- druk op de knop "Ecologische beoordeling";
- als het scherm "Ecologische beoordeling van oppervlaktewater" op het scherm staat, druk dan op de knop "bladeren";
- klik op het bestand "ebeoswa.dbf";
- klik op de knop "OK";
- klik op het witte vlak achter de tekst "Monsterpunt", dit is een zogenaamde "dropdown list";
- klik op "033785A";
- klik op de dropdown list achter "Monsterdatum";
- klik op "4/26/94";
- klik op "Profiel bekijken";
- op het scherm staat nu het ecologische beoordelingsprofiel grafisch weergegeven;
- klik zo vaak op de "vorige" knop totdat u terug bent in het hoofdmenu;
- klik op de "Einde" toets.

#### 3.2 Responsies bekijken

Hieronder wordt een voorbeeld gegeven van de maatstaf saprobie waarbij het ammoniumstikstofgehalte van 3.3 mg/l teruggebracht wordt naar 2.2 mg/l. In feite wordt nu met RISYWA de responsie van aquatische soorten die saprobie indiceren, bepaald:

- start het RISYWA-programma;
- kies voor het hoofdwatertype "Stromende Wateren";
- kies voor het subwatertype "laagland middenloop";
- druk op de knop "Responsies bekijken";
- als het scherm "Responsies bekijken" op het scherm staat, klik dan op de dropdown list achter maatstaf:
- klik op "saprobie";
- klik op de dropdown list achter Variabele;
- klik op "ammoniumstikstof";
- klik op het invoerveld achter "Waarde 1";
- vul "3.3" in;
- klik op het invoerveld achter "Waarde 2";
- vul "2.2" in;
- klik op "Grafiek";
- op het scherm staat nu de Responsiegrafiek;
- klik op de "vorige" knop totdat u terug bent in het hoofdmenu;
- klik op de "Einde" toets.

#### **3.3 Risicobepaling**

Hieronder wordt een voorbeeld gegevens van het gebruik van de waterbalans in combinatie met een risicobepaling:

- start het RISYWA-programma;
- kies voor het hoofdwatertype "Stromende Wateren";
- kies voor het subwatertype "laagland middenloop";
- druk op de knop "Waterbalans";
- als het scherm "Waterbalans Stromende Wateren" op het scherm staat, klik dan op het invoer veld achter "Aanvoer systeemeigen";
- vul  $"0.252"$  (m<sup>3</sup>/s) in:
- klik de "Bladeren" knop;
- klik op "eigen.dbf";
- klik op de knop "OK";
- klik op het invoer veld achter "Aantal reservoirs";
- vul "2" in;
- klik op de knop "Reservoirs indelen";
- als het scherm "Reservoirs indelen" op het scherm staat, klik dan op het invoer veld achter "systeemvreernd";
- $-$  vul "0.012" (m<sup>3</sup>/s) in:
- klik op de dropdown list op dezelfde regel, achter "chem. geg.";
- klik op "Rijn";
- klik op "Volgende reservoir";
- klik op het invoerveld achter "Effluentwater";
- $-$  vul "0.009" (m<sup>3</sup>/s) in;
- klik op het invoerveld achter "Overstort";
- vul "0.001" ( $m^3/s$ ) in;
- klik op "Chemische gegevens opslaan";
- vul "test.dbf" in:
- klik op OK;
- klik op de "Vorige" knop van reservoirs indelen;
- klik op de "Vorige" knop van "Waterbalans Stromende Wateren"
- klik op "Ja" als het programma vraagt om door te gaan;
- klik op de knop "Risicobepaling";
- als het scherm "Risicobepaling" op het scherm staat, klik dan op "Met behulp van Responsies";
- klik op de "OK" knop;
- als het scherm "Risicobepaling met behulp van Responsies" op het scherm staat, klik dan op de "Bladeren" knop achter "Uitgangssituatie";
- klik op "eigen.dbf";
- klik op de "OK" knop;
- klik op de "Bladeren" knop achter "Alternatieve situatie";
- klik op "test.dbf' (gebruik de scrolibar achter de bestandsnamen);
- klik op de "OK" knop "Risicodiagram";
- klik op de knop "Vorige";
- klik op de knop "Risicotabel";
- vul "test.txt" in en druk op de "Enter" toets;
- het resultaat in tabelvorm wordt nu gepresenteerd;
- sluit het programma "Kladblok" (of "Notepad");
- klik op de knop "Risicodiagram";
- klik op de "OK" knop indien het programma aangeeft dat een bepaalde variabele ontbreekt;
- klik op de "Vorige" toets;
- klik op de "Vorige" toets;
- klik op de "Einde" toets.

## **4 ONDERHOUD VAN RISYWA**

Met de afronding van het NOV-10 project is het computermodel RISYWA opgeleverd, waarvan dit rapport de handleiding vormt. Om te bewerkstelligen dat het programma ook daadwerkelijk in de praktijk gebruikt word door waterbeheerders en andere bij het waterbeheer betrokken instanties, is het van belang dat het een "levend" product blijft. Hiertoe is het bijvoorbeeld essentieel dat geconstateerde fouten in het programma snel worden verholpen, dat gebruikers ervaringen kunnen uitwisselen en dat er voor wensen en ideeën een centrale "brievenbus" is. In bijlage D is een foutenregistratieformulier opgenomen dat door de gebruiker gekopieerd en ingevuld kan worden indien fouten of andere problemen zich voordoen.

Medewerkers van TauwMabeg civiel en bouw (afdelingen integraal waterbeheer en automatisering) voeren het beheer en onderhoud op een zodanige wijze uit, dat aan bovenstaande eisen wordt voldaan. Het beheer en onderhoud van RISYWA bestaat globaal uit 3 hoofdonderdelen:

- 1. Helpdesk:
	- registratie van foutmeldingen en technische vragen;
	- inhoudelijke ondersteuning bij het gebruik;
	- bijhouden van een logboek.
- 2. Verbeteren functionaliteit:
	- verhelpen van fouten in de programmatuur (binnen huidige functionaliteit);
	- verzorgen van updates;
	- registratie van wensen en ideeën van gebruikers voor verbeteringen en uitbreidingen van de functionaliteit (er vindt geen daadwerkelijke uitbreiding van de functionaliteit plaats, dit kan alleen via een afzonderlijke projecten).
- 3. Organiseren van een gebruikersbijeenkomst

Om de ondersteuning optimaal te laten verlopen is het noodzakelijk dat iedere gebruiker geregistreerd wordt bij de Helpdesk. Als bijlage F is een registratieformulier opgenomen dat door de gebruikers gekopieerd en ingevuld kan worden.

De kosten voor het onderhoud van RISYWA worden binnen een aantal randvoorwaarden door de STOWA gedragen. Per geregistreerde gebruiker is in 1997 voor het Helpdesk-onderdeel een maximum van 2 uur beschikbaar. Wanneer ten behoeve van een individuele gebruiker meer dan 2 uur ondersteuning noodzakelijk is, zullen de hiermee verbonden kosten rechtstreeks bij deze gebruiker in rekening gebracht worden. In voorkomende gevallen zullen hierover rechtstreeks tussen TauwMabeg civiel en bouw bv en deze gebruikers afspraken worden gemaakt.

#### **A.l** Ecologische beoordeling

Exportbestanden ecologische beoordeling:

RISYWA kan de exportbestanden van de ecologische beoordeling van de programma's EBE-OSLO, EBEOSWA, EBEOKAN, EBEOGAT inlezen en de hierin opgenomen ecologische beoordelingsprofielen in kleur op het scherm presenteren. Deze exportbestanden zijn in het dbase-formaat en de tabelstructuur van deze bestanden ziet er als volgt uit:

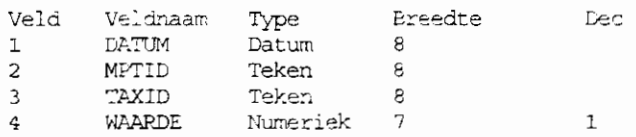

#### A.2 Fysische en chemische gegevens

Voor het uitvoeren van de risicobepaling met behulp van Responsies, wordt om een bestanden met de huidige situatie en de alternatieve situatie gevraagd. In deze bestanden staan de fysische en chemische gegevens die door de Responsiefuncties gebruikt worden om de Responsie te bepalen. Deze bestanden, in dbaseformaat, hebben de volgende structuur:

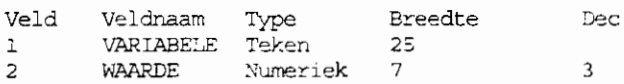

## **BIJLAGE B: Variabelen per subwaterìype**

Per subwatertype worden er verschillende variabelen gebruikt

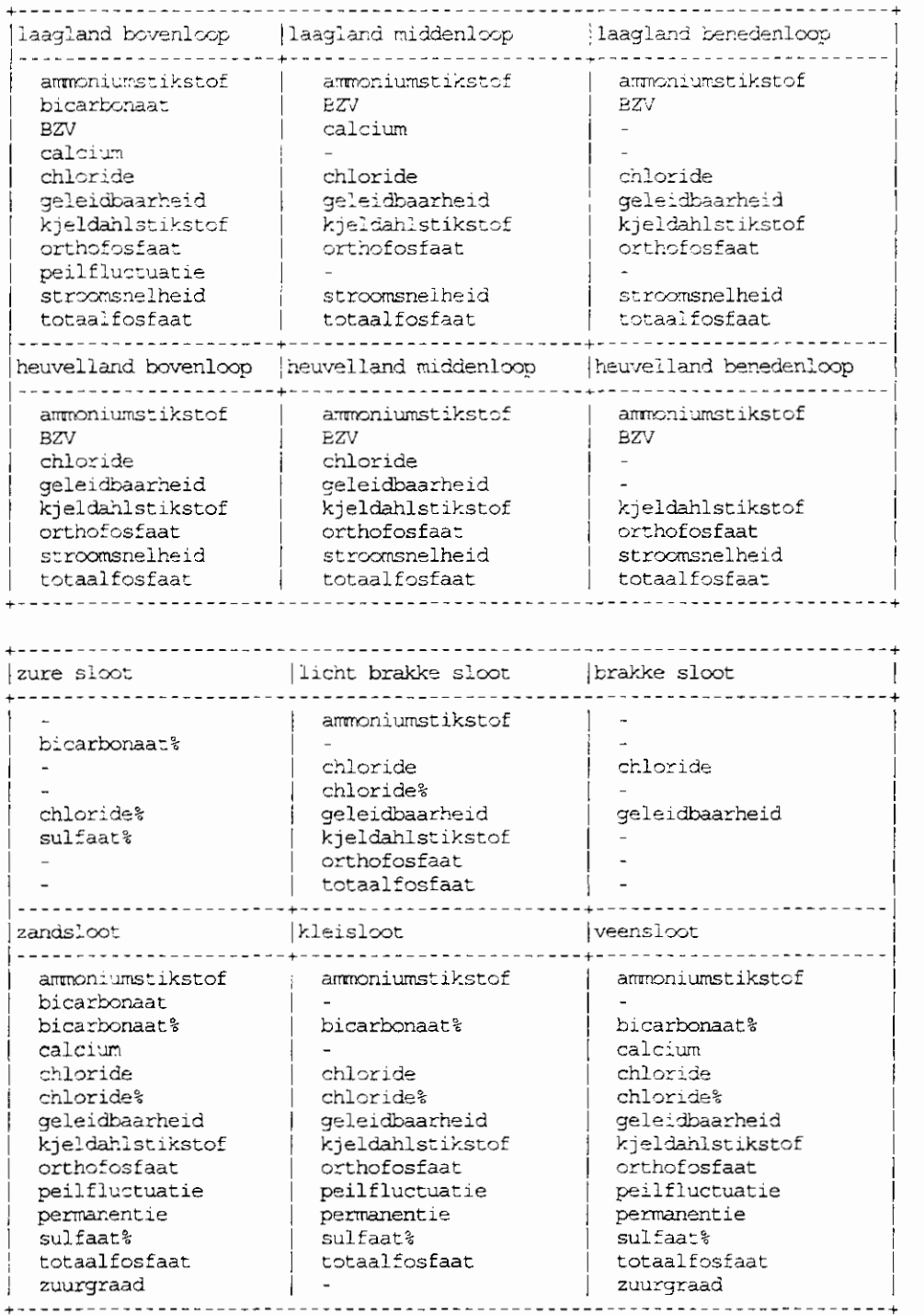

## BIJLAGE C: Default waterkwaliteiten

#### Effluentwater kwaliteit:

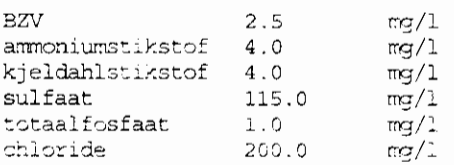

## Overstort, gemengd rioolstelsel:

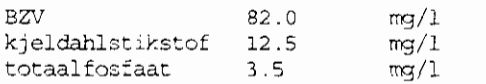

## Overstort, gescheiden rioolstelsel:

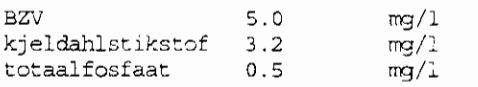

#### Maaswaterkwaliteit:

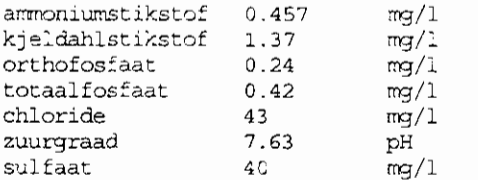

#### Rijnwaterkwaliteit:

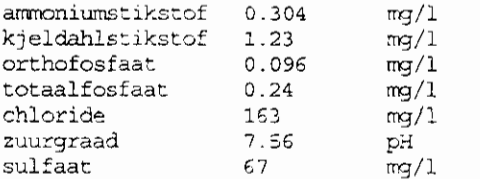

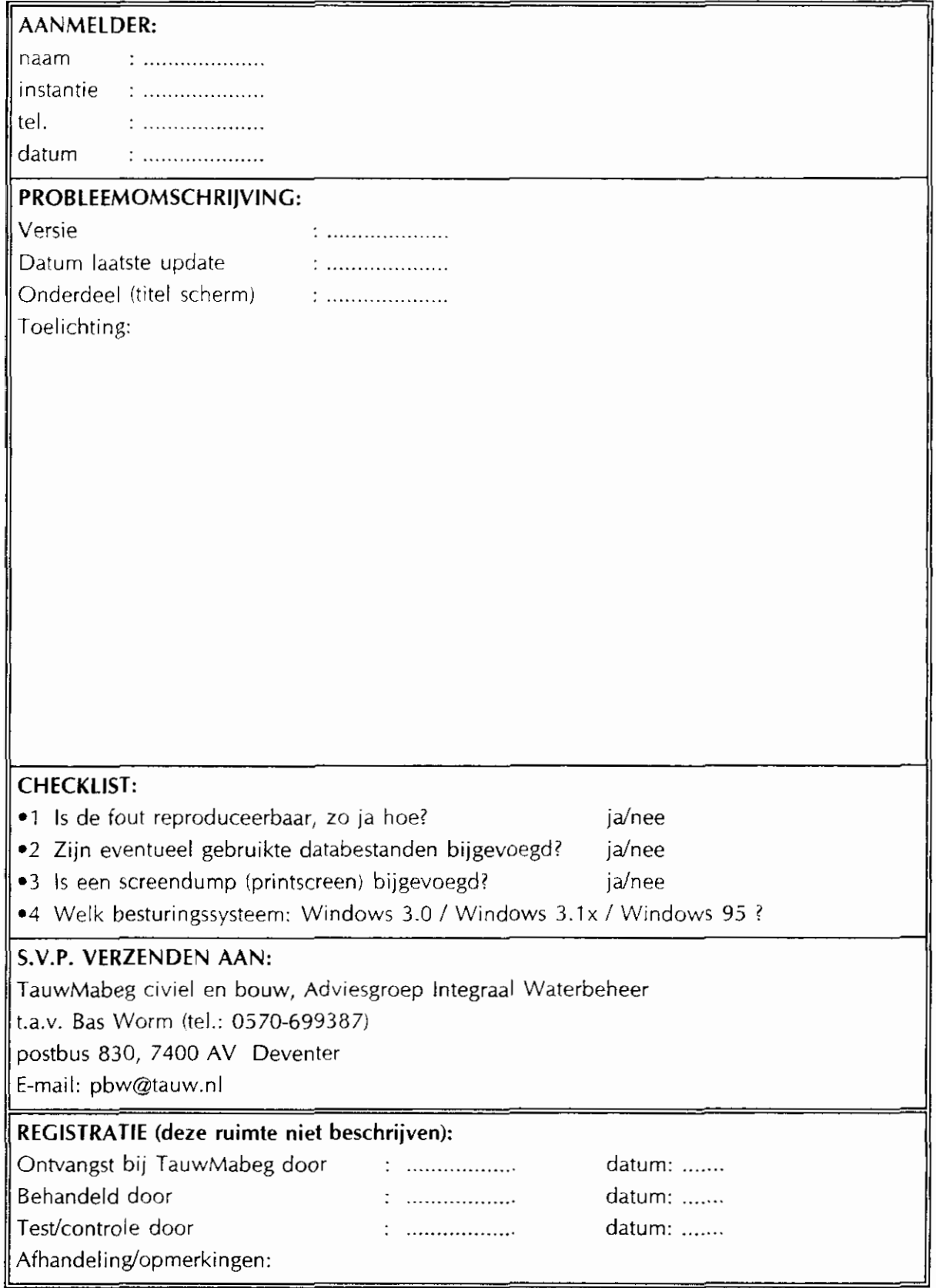

 $\begin{array}{c} \rule{0pt}{2.5ex} \rule{0pt}{2.5ex} \rule{0$ 

N.B.: de nummers corresponderen met de verwiizingen in het RISYWA-model

- 1 Bloemendaal, F.J.L. & J.G.M. Roeloís, 1988. Waterplanten en waterkwaliteit. KNNV, rapport 45, Utrecht.
- 2 Hendriks, R.F.A., 1990. Effecten van aanvoer van gebiedsvreemd water in een kwelgebied. Staring Centrum, rapport 100, Wageningen.
- 4 STOWA, 1993. Ecologische beoordeling en beheer van oppervlaktewater: meren en plassen. Wetenschappelijk verantwoording. STOWA-rapport 93-17, Utrecht.
- 6 IWACO, 1993. Cebiedsvreemd water in 4 Zuidhollandse natuurgebieden. in opdracht van Provincie Zuid-Holland.
- 7 Roeloís, J.G.M., 1991. Vegetation under chemica1 stress: effects fo acidification, eutrophication and alkalinisation. Proeíschrift, Katholieke Universiteit Nijmegen.
- 8 Molders, F., 1995. Mechanisrns involved in the decline of aquatic macrophytes; in particular of Stratiodes aloides L. Proefschrift, Katholieke Universiteit Nijmegen.
- 15 Hoentjen, B., R. Torenbeek, H. van Dam & G.H.P. van Arts, 1993. Drentse vennen: betekenis, bedreiging en beheer. Achtergrond, aanleiding en samenvatting van een onderzoek aan Drentse vennen, uitgevoerd in 1991.
- 16 Torenbeek, R., P.F.M. Verdonschot & L.W.G. Higler, 1987. Biologische gevolgen van vergroting van waterinlaat in de provincie Drenthe. RIN, Leersum.
- 17 Held, A.J. den, M. Schmitz & G. van Wirdurn, 1992. Watervegetatie en waterkwaliteit in petgaten en sloten van het Nieuwkoopse Plassengebied. Werkgroep Onderzoek Nieuwkoopse Plassen, Den Haag / Leiden.
- 18 Gijsen, M. van, 0. Driessen & M. Jansen, 1989. Ecologische effecten van gebiedsvreemd water in de Aalder- en Westerstroom en de Boksloot. 56 pp.
- 19 Weenink, H., 1994. Cebiedsvreemd water en waterplanten. Onderzoek naar de relatie tussen waterplanten en waterkwaliteit in Salland en het Rivierengebied. TAUW, RIJD.
- 20 Vissers, H.J.S.M. & A.A. Helmens, 1983. Verdrogen of vervuilen: de ecologische effecten van gebiedsvreemd water. In: Milieu 1988 / 5 : 148-154.
- 21 Roelofs, J.G.M., 1989. Aanvoer van gebiedsvreemd water: omvang en effecten op oecosystemen. Poceedings van symposium gehouden op 21 december 1988.
- 22 Duel, H., J.L. Fiselier, F. Klijn & C. Kwakernaak, 1989. Cebiedsvreemd water en de ruimtelijke *oplossingsrnogelijkheden.* SCMO-rapport R 89/42, CML Mededelingen 52.
- 23 Cals M.J.R. & J.G.M. Roeloís. Ecologisch Onderzoek Noorderpark. Effectvoorspelling van wijzigingen in de hydrologische situatie op de water- en oevervegetatie. Mededelingen Landinrichtingsdiensi 190, juni 1989.
- 24 Natuurbeschermingsraad, 1987. Gebiedsvreemd water. Advies over de ecologische effecten van de aanvoer van rivierwater. 43 pp.
- 25 Hendriks, R.F.A., 1990. Effecten van aanvoer van gebiedsvreemd water op de waterkwaliteit in een kwelgebied. SC rapport 100, 187pp, Wageningen.
- 26 Roelofs J.G.M. & R. Torenbeek. Verdroging in Nederland. Oorzaken, omvang en oplossingen. In: R.S.E.W. Leuven & F.].). Bles, 1989: 53-73.
- 27 Weerts H.J.T. & R.C.H. Vluggen, 1989. Milieukwaliteit van het streekplangebied Noorden Midden-Limburg. Deel D: Mogelijke milieu-effecten van de inlaat van gebiedsvreemd water. 31 pp.
- 28 Witteveen + Bos, 1990. Biologische aspecten van waterinlaat voor de Friese Boezemwateren. In opdracht van Provincie Friesland, Lw.15.1, 43 pp.
- 29 Natuurbeschermingsraad, 1992. Stilstaan bij water. Advies over gebiedseigen water. 100 pp.
- 30 Kemmers, R.H., 1990. De stikstof en fosfaathuishouding van mesotrofe standplaatsen in relatie tot mogelijkheden van aanvoer van gebiedsvreemd water. Staring Centrum. pp. 7-22.
- 31 Dijk, H.W.J. van, 1984. Invloeden van oppervlakte-infiltratie ten behoeve van duinwaterwinning op kruidachtige oevervegetaties. 240 pp.
- 32 Vijfde besprekingsverslag hegeleidingicommissie KOV-10.
- 33 Zesde besprekingsverslag begeleidingscommissie NOV-10.
- 34 Verdonschot, P.F.M., 1990. Ecologisch karakterisering van oppervlaktewateren in Overijssel. RIN Leersum, 301 pp.
- 35 Zuiveringsschap Hollandse Eilanden en Waarden, 1989. Resultaten van eutroíiëringsonderzoek in het peilgebied Bergambacht en Krimpenerwaard.
- 36 Sluis, Th. van der, D. Prins & G. van LVirdum, 19??. Brak water in Westzaan. In: *De* levende natuur ??? : 122-126.
- 37 Rozema, J., R.W. Hollander, W. Stam & W. Althuis, ??. Krijgt Echt lepelblad in de polder Westzaan een kans? In: De levende natuur ??? : pp. 115-121.
- 39 Prins, A.H., Th. van der Sluis & G. van Wirdum, 1994. Mogelijkheden voor brakwatervegetaties in Polder Westzaan. IBN-BLO-rapport 075, 75 pp. + bijlagen.
- 40 Helmes, A.A. & H.J.S.M. Vissers, 1987. Natuurbeschermingsraad, Preadvies aanvoer van gebiedsvreemd water. Bijlage WKN 87-38b.
- 41 Duel, H., ].L. Fiselier, F. Klijn & C. Kwakernaak, 1989. Cebiedsvreemd water in Nederland. Een verkenning van de problematiek van gebiedsvreemd water en de ruimtelijke oplossingsmogelijkheden. SCMO-rapp. R 89/42, CML-mededelingen 52.
- 42 Soesbergen, M., F. Heins & E.H. ten Winkel, 1990. Effecten van aanvoer van gebiedsvreemd water op aquatisch en terrestrische ecosystemen in noord-Limburg. Aquasense, rappnr. 89041
- 43 Jochem, R. & G. Kiers, 1994. De Emmertochtsloot. Waterinlaat in de landgoederenzone De Horte-Mataram-Den Berg. Scriptie IAHL, Velp.
- 44 CUWVO, Werkgroep VI, 1988. Samenvatting en conclusies van het vergelijkend onderzoek naar de eutrofiëring in Nederlandse meren en plassen. Resultaten van de derde eutrofiëringsenquete.
- 45 CUWVO, Werkgroep VI, 1987. Vergelilkend onderzoek naar de eutroíiering van Nederlandse meren en plassen. Resultaten van de derde eutrofiëringsenquete.
- 46 Meuleman, A.F.M., 1989. Ecohydrologisch Onderzoek Noorderpark. Effectvoorspellingen van wijzigingen in de hydrologische situatie op de vegetatie van moerasgebieden. In: The Utrecht Plant Ecology News Report, no. 9 (1989).
- 47 Schreijer, M. & M. Bos, 1992. Het effect van baggeren en schoonwaterinlaat op de aquatische levensgemeenschap in enkele veensloten. Edam, 133 pp.

#### Organisatie:

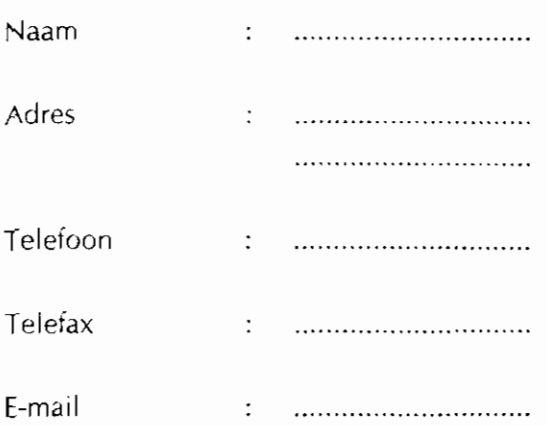

## Gebruiker:

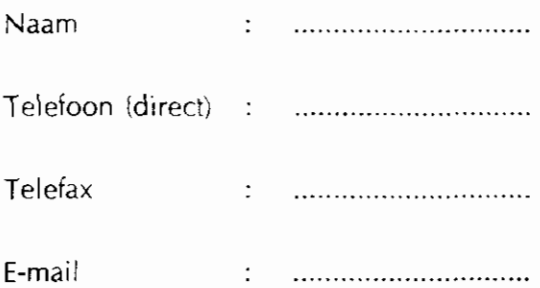

O Meldt zich hierbij aan als gebruiker van het programma RISYWA.

O Ontvangt graag een uitnodiging voor de bijeenkomst van RISYWA-gebruikers

(aankruisen wat van toepassing is)

Datum : ......... Handtekening :

(s.v.p. verzenden aan: TauwMabeg civiel en bouw, Adviesgroep integraal waterbeheer t.a.v. Bas Worm (tel.: 0570-699387) postbus 830, 7400 AV Deventer E-mail: pbw@tauw.nl)

 $\overline{\phantom{a}}$